# Workday **Supplier Registration**

### Quick Reference Guide

#### $\Omega$ **Audience**

External Suppliers

#### **Overview**  $\left( \ \right)$

Explanation of how to Create External Supplier Site in Workday

#### **Steps**

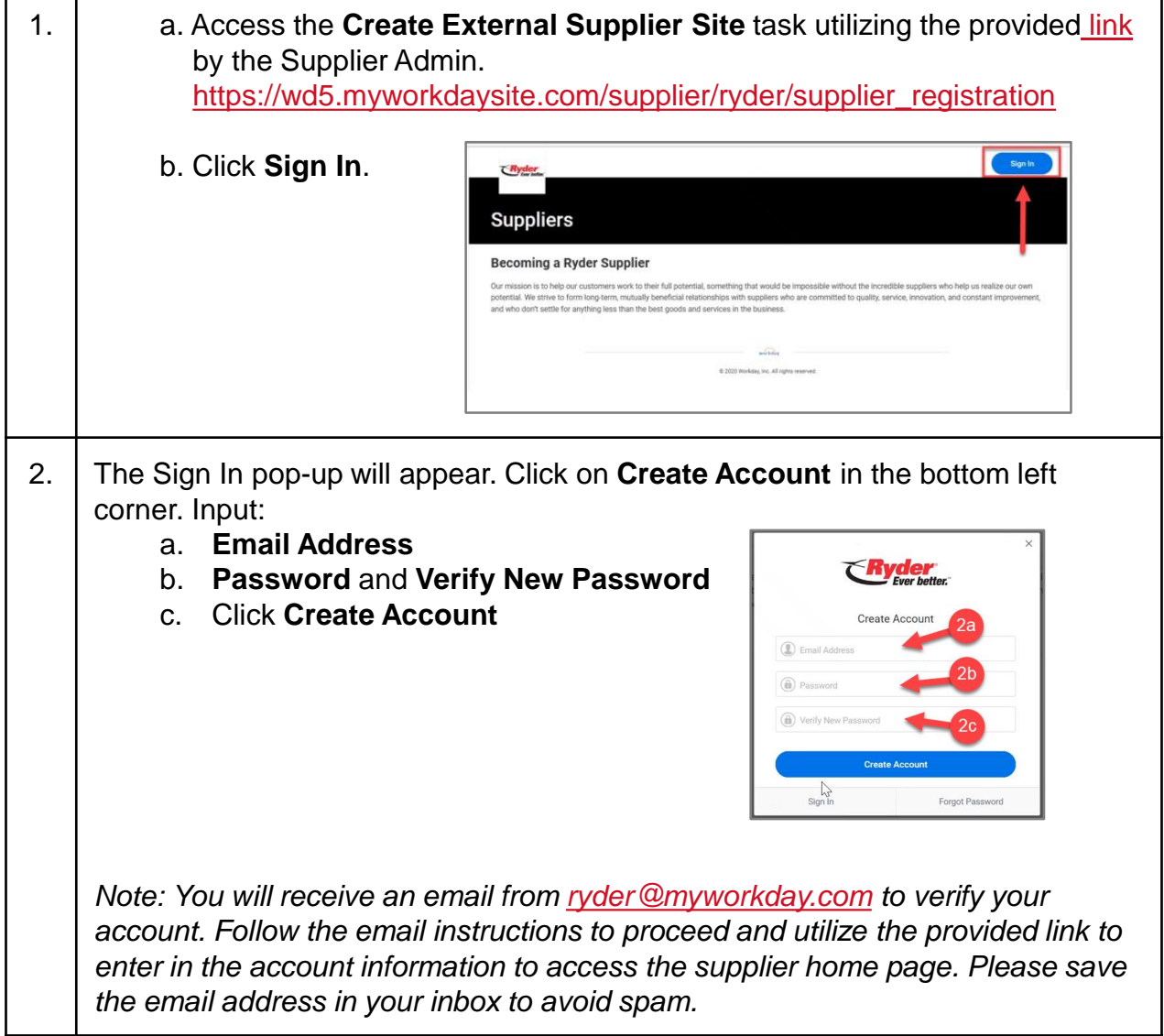

ver hetter.

# Workday **Supplier Registration**

## Quick Reference Guide

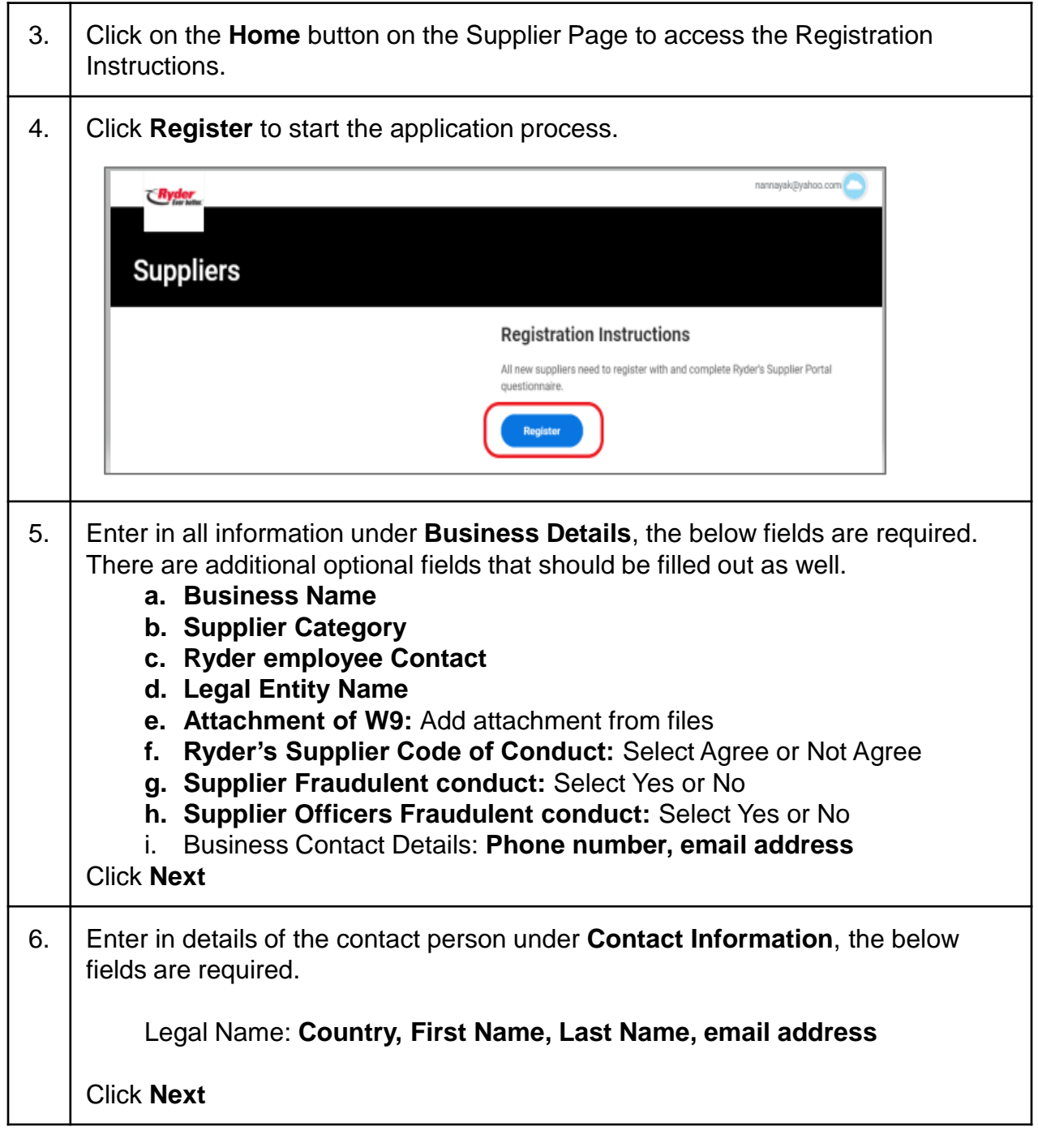

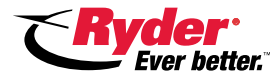

# Workday **Supplier Registration**

### Quick Reference Guide

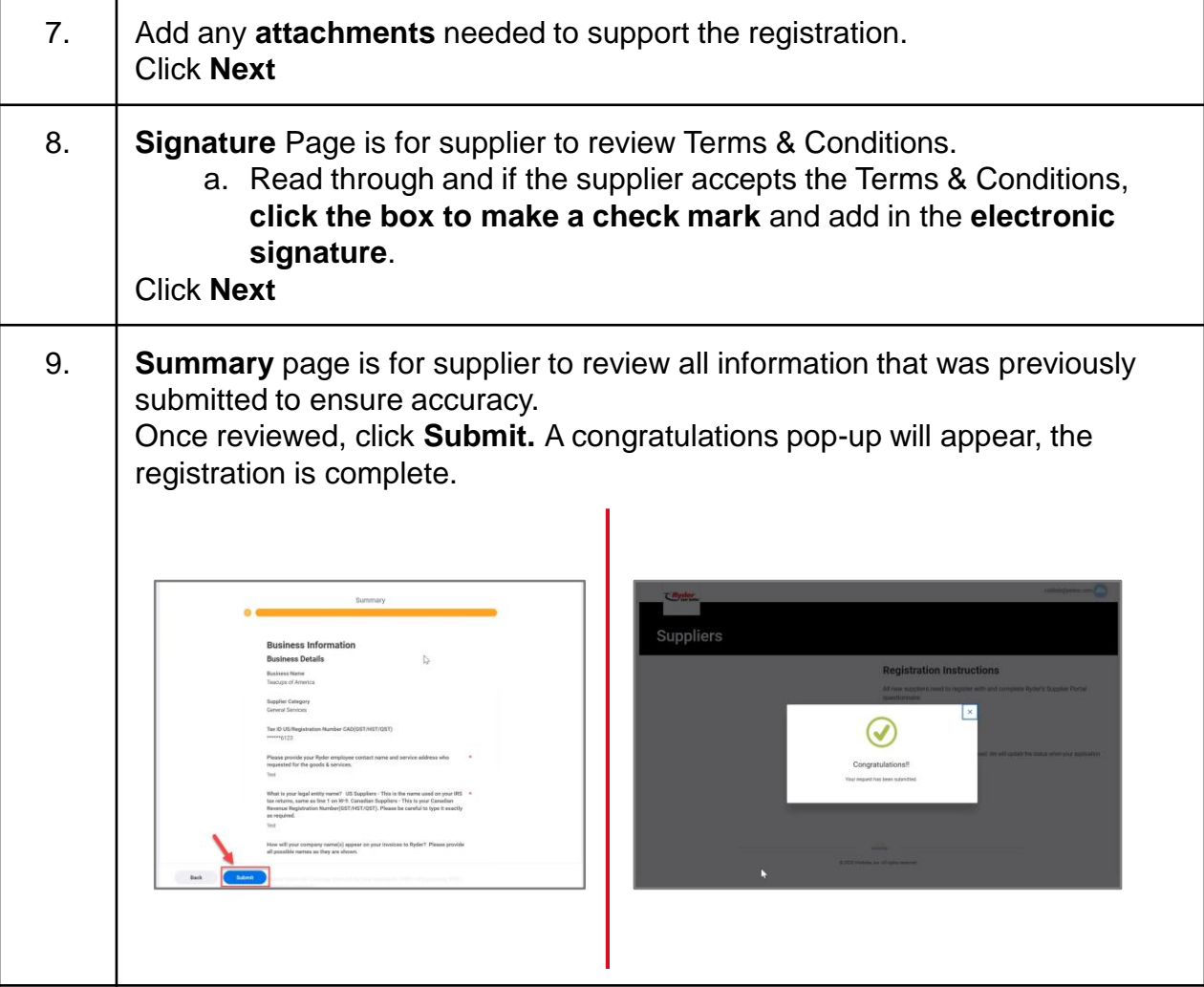

*Note: Once the supplier request is submitted, it will be routed to the supplier admin to review and approve. Post the approval please reference the supplier portal QRG for next steps.*

*The supplier and the Ryder contact will receive an email once the supplier number is approved.*

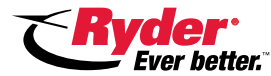